## 1. Allowing author s name to be edited in tab 1xx, 6xx and 7xx

a. Go to Koha administration → Global system preferences →authorities and set value of AutoCreateAuthorities preference to "Generate"

When editing records,

| generate ▼ | authority   |
|------------|-------------|
|            | autiloility |

records that are missing (BiblioAddsAuthorities must be set to "allow" for this to have any effect).

b. Go to Koha administration → Global system preferences →authorities and set value of BiblioAddsAuthorities preference to "Allow"

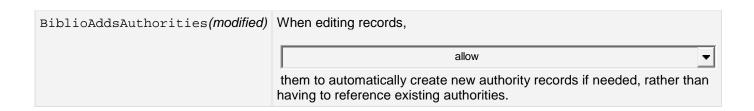

## 2. How to set default value of any tag?

Go to Koha administration  $\Rightarrow$  MARC bibliographic framework  $\Rightarrow$  MARC structure And select tag which you want to set as default value then click on its corresponding subfields and edit subfield  $\Rightarrow$  Display more constraints  $\Rightarrow$  in Advanced constraints set defaults value for corresponding constraints and save it.

a. Clik on MARC Structure

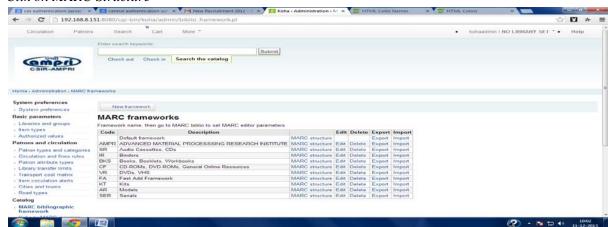

## b. Click on subfields:

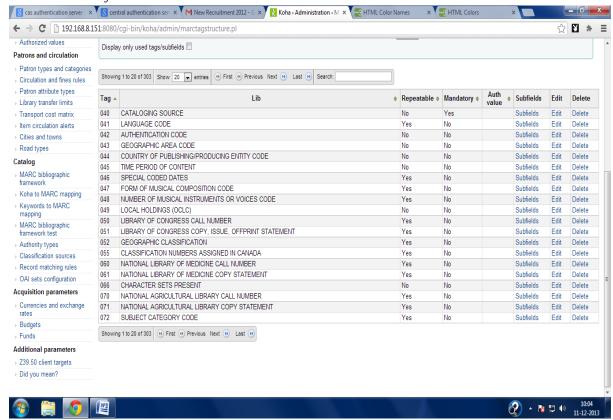

## c. Editt subfields:

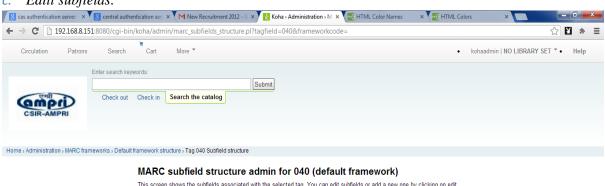

This screen shows the subfields associated with the selected tag. You can edit subfields or add a new one by clicking on edit. The column Koha field shows that the subfield is linked with a Koha field. Koha can manage a MARC interface, or a Koha interface. This link ensures that both DB are synchronized, thus you can change from a MARC to a Koha interface easily.

| _     |                               |                                               |      |        |
|-------|-------------------------------|-----------------------------------------------|------|--------|
| 6 Lii | inkage                        | Tab:0, Not repeatable, Not mandatory, hidden, | Edit | Delete |
| 8 Fi  | ield link and sequence number | Tab:0, Repeatable, Not mandatory, hidden,     | Edit | Delete |
| a O   | riginal cataloging agency     | Tab:0, Not repeatable, Not mandatory,         | Edit | Delete |
| b La  | anguage of cataloging         | Tab:0, Not repeatable, Not mandatory,         | Edit | Delete |
| c Tr  | ranscribing agency            | Tab:0, Not repeatable, Mandatory,             | Edit | Delete |
| d M   | lodifying agency              | Tab:0, Repeatable, Not mandatory,             | Edit | Delete |
| e De  | escription conventions        | Tab:0, Repeatable, Not mandatory, hidden,     | Edit | Delete |

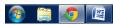

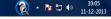

Select subfield constraint and click on display more constraints:

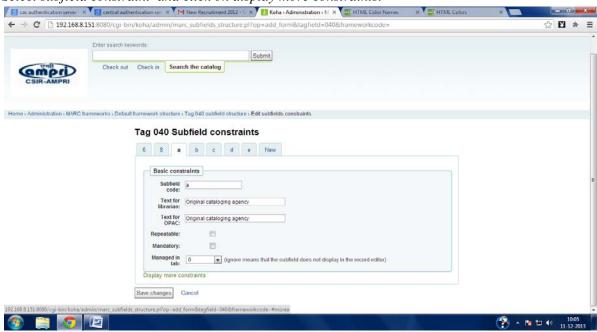

d. Set the default value and save it.

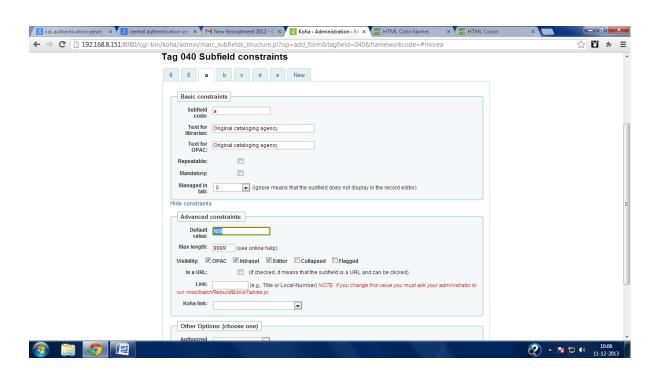